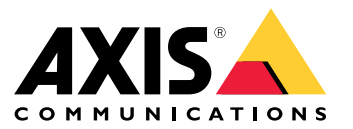

Manuale per l'utente

- Per ottenere una descrizione completa del contenuto di ogni versione, consulta le *note di rilascio di AXIS [Camera](https://www.axis.com/ftp/pub_soft/cam_srv/cam_station/latest/relnote.txt?_gl=1*arcs8s*_ga*MzM4NDM5MDAuMTY0MjA4MjkwNw..*_ga_T9SZM6VD8F*MTY0MjE1MDczNS43LjEuMTY0MjE1MDgwMy4w) Station*.
- Per maggiori informazioni, vedi *[Collegamenti](#page-31-0) utili alla pagina [32](#page-31-0)*.

# AXIS Camera Station 5.57

# AXIS Camera Station 5.57

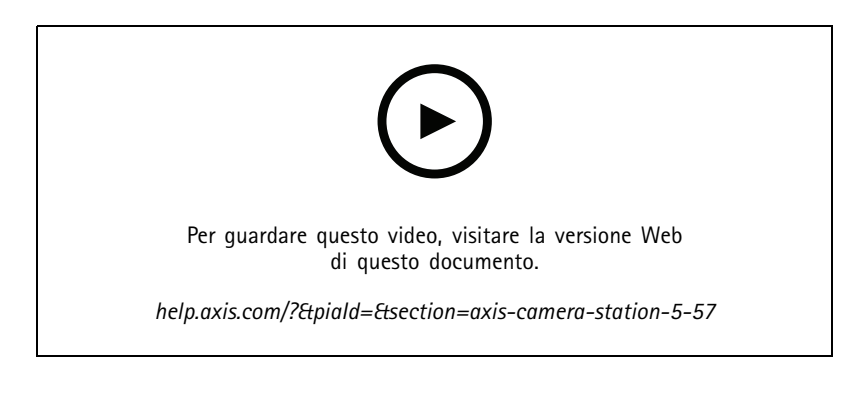

## **Flashing coverage areas (Aree di copertura lampeggianti)**

• Si possono configurare aree di copertura perché lampeggino quando la telecamera registra come conseguenza dell'attivazione da rilevamento movimento <sup>o</sup> da altre regole di azione. Per maggiori informazioni, vedere *Mappa nel [manuale](http://help.axis.com/axis-camera-station-5#map) per l'utente AXIS Camera Station*

#### **Trigger sempre attivo**

• Il nuovo trigger è sempre attivo. Si può unire ad una pianificazione per stabilire con precisione quando si vuole che una regola sia attiva. Vedere *[Aggiungere](http://help.axis.com/axis-camera-station-5#add-triggers) trigger nel manuale per l'utente di AXIS Camera Station* per ulteriori informazioni.

#### **Aggiornamenti gestione degli accessi**

- • Ora si può dare al titolare della carta un'esenzione dalla regola anti-passback. Vedere *[Aggiungere](http://help.axis.com/axis-camera-station-5#add-a-cardholder) un titolare della carta nel manuale per l'utente di AXIS Camera Station* per ulteriori informazioni.
- • Ora si possono modificare i titolari di carta importati da Active Directory. Vedere *[Aggiungere](http://help.axis.com/axis-camera-station-5#add-a-cardholder) un titolare della carta nel manuale per l'utente di AXIS Camera Station* per ulteriori informazioni.

#### **Aggiornamenti di Ricerca intelligente 2**

- Somiglianza visiva permette la ricerca di persone visivamente simili. Per maggiori informazioni, vedere *Ricerca nel [manuale](http://help.axis.com/axis-camera-station-5#create-a-filter) per l'utente AXIS Camera Station*.
- • Vista rilevamento permette di mostrare come thumbnail una vista ritagliata dell'oggetto rilevato. Per maggiori informazioni, vedere *Risultati ricerca [intelligente](http://help.axis.com/axis-camera-station-5#smart-search-results) nel manuale per l'utente AXIS Camera Station*.
- La cronologia delle ricerche permette l'accesso <sup>a</sup> ricerche precedenti.

# AXIS Camera Station 5.56

# AXIS Camera Station 5.56

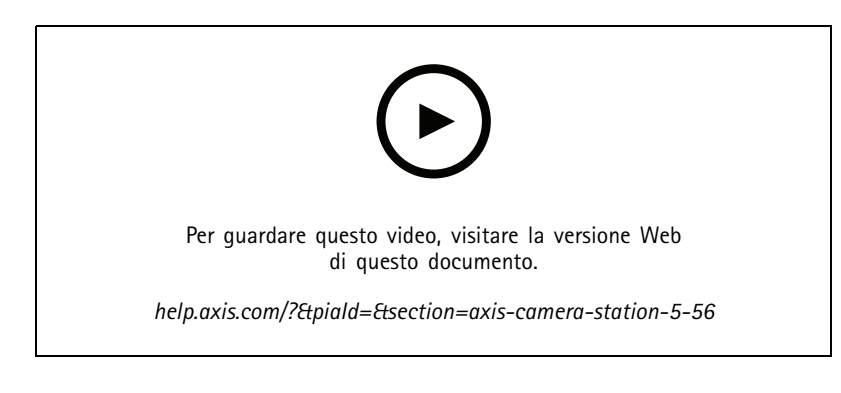

### **Aggiornamenti dei server più semplici**

• La pagina di aggiornamento migliorata consente di installare la versione più recente direttamente <sup>o</sup> in base alla pianificazione. Per maggiori informazioni, vedere *[Aggiornare](https://help.axis.com/axis-camera-station-5#axis-camera-station-update) AXIS Camera Station nel manuale per l'utente*.

#### **Supporto per AXIS D1110 Video Decoder**

• Visualizzare fino <sup>a</sup> otto flussi video da telecamere Axis <sup>e</sup> di terze parti su un monitor HDMI. Per maggiori informazioni, vedere *Monitor [multipli](https://help.axis.com/axis-camera-station-5#multiple-monitors) nel manuale per l'utente di AXIS Camera Station*.

#### **Modificare la posizione di registrazione in AXIS S30 Series Recorders**

• Ora è possibile modificare la posizione di registrazione da <sup>e</sup> verso AXIS S30 Series Recorder senza prima rimuovere il dispositivo dal sistema. Vedere *Configurare AXIS S3008 Recorder nella guida per [l'integratore](https://help.axis.com/axis-camera-station-integrator-guide#set-up-axis-s3008-recorder) di AXIS Camera Station* per ulteriori informazioni.

#### **Mappatura dei dati di Active Directory ottimizzata**

- Selezionare un utente di Active Directory come modello.
- Mappare più proprietà di titolari di carta alla stessa proprietà di Active Directory.
- Altre opzioni per la sincronizzazione pianificata.
- Vedere *[Impostazioni](https://help.axis.com/axis-camera-station-5#active-directory-settings) di Active Directory nel manuale per l'utente di AXIS Camera Station* per ulteriori informazioni.

#### **Consentire l'accesso in arresto**

• Consentire <sup>a</sup> un utente, ad esempio alle forze dell'ordine, di passare attraverso una porta senza il rischio di rimuovere temporaneamente il blocco. Vedere *[Aggiungere](https://help.axis.com/axis-camera-station-5#add-a-cardholder) un titolare della carta nel manuale per l'utente di AXIS Camera Station* per ulteriori informazioni.

# AXIS Camera Station 5.55

# AXIS Camera Station 5.55

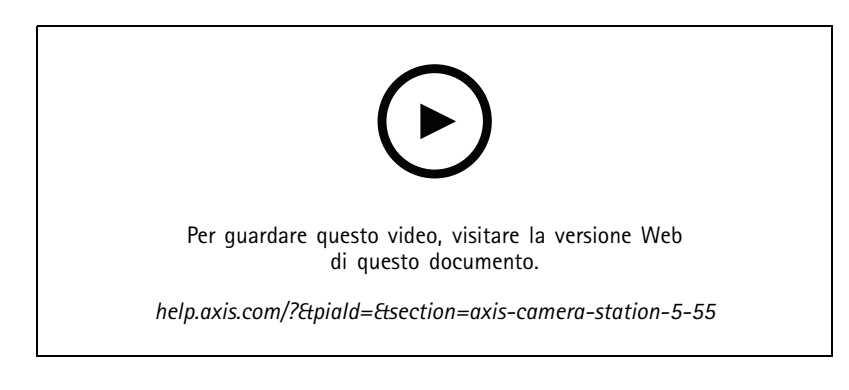

**Autorizzazioni utente per la gestione degli accessi**

• Per gli operatori, è ora possibile consentire <sup>o</sup> limitare l'accesso alle notifiche di allarme, alla barra **Alarms and tasks (Allarmi <sup>e</sup> attività)** <sup>e</sup> alla scheda **Logs (Registri)**. Per ulteriori informazioni, vedere il *[manuale](https://help.axis.com/axis-camera-station-5#user-or-group-privileges) per l'utente*.

### **Installation (Installazione)**

• Oltre al file di installazione exe esistente, ora è disponibile anche un programma di installazione del software Microsoft (versione originale). Per ulteriori informazioni, vedere *Installa AXIS Camera Station nella Guida [all'installazione](https://help.axis.com/axis-camera-station-installation-and-migration-guide#install-axis-camera-station) <sup>e</sup> alla migrazione*.

# AXIS Camera Station 5.54

# AXIS Camera Station 5.54

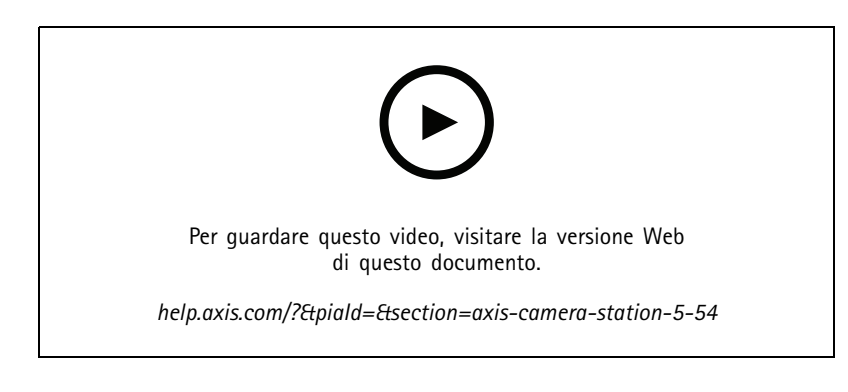

## **Creazione di immagini con preset digitali**

• Le preimpostazioni digitali migliorano l'efficienza durante la visualizzazione di video in diretta <sup>e</sup> registrati <sup>e</sup> ora è possibile utilizzare le preimpostazioni durante la creazione delle immagini.

#### **Un'azione che attivi <sup>o</sup> disattivi le regole di azione**

• È ora possibile creare un'azione che attivi <sup>o</sup> disattivi altre regole di azione. Usa **Turn rules on or off (Attiva <sup>o</sup> disattiva regole)**, ad esempio, se vuoi disattivare il rilevamento movimento in un ufficio quando un dipendente fa passare la tessera di accesso. Per ulteriori informazioni, vedere il *[manuale](http://help.axis.com/axis-camera-station-5#create-an-action-that-turns-rules-on-or-off) per l'utente*.

#### **Autorizzazioni utente per la gestione degli accessi**

• Ora è possibile limitare la configurazione del controllo degli accessi <sup>e</sup> le funzionalità di gestione degli accessi per gli operatori <sup>e</sup> i visualizzatori. Per ulteriori informazioni, vedere il *[manuale](https://help.axis.com/axis-camera-station-5#user-or-group-privileges) per l'utente*.

#### **Blocchi wireless**

• AXIS Camera Station ora supporta i blocchi wireless <sup>e</sup> gli hub di comunicazione ASSA ABLOY Aperio®. Il blocco wireless si collega al sistema attraverso un hub di comunicazione Aperio connesso al connettore RS485 del door controller. Si può connettere un massimo di 16 blocchi wireless <sup>a</sup> un door controller. Per ulteriori informazioni, vedere il *[manuale](http://help.axis.com/axis-camera-station-5#add-a-wireless-lock) per l'utente*.

## AXIS Camera Station 5.53

# AXIS Camera Station 5.53

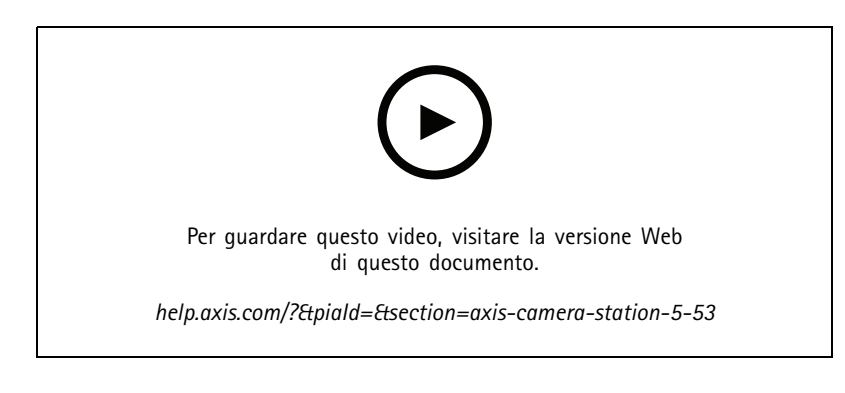

### **Filtro velocità radar nella ricerca intelligente**

• Ora puoi filtrare i tuoi risultati di ricerca intelligente in base alla velocità di un oggetto, ad es. un'auto in eccesso di velocità. Il filtro di velocità è <sup>a</sup> disposizione per le telecamere con radar. Vedi *Crea un [filtro](https://help.axis.com/axis-camera-station-5#create-a-filter)* per maggiori informazioni.

#### **Misurazione termica spot**

• La misurazione termica spot permette di misurare la temperatura ovunque nell'immagine da una telecamera termica. Questa funzione imprime un testo in sovrapposizione che mostra la temperatura nel video registrato proprio nel punto dove fai clic. Questo si può usare per il controllo dei processi <sup>e</sup> applicazioni simili.

#### **Logica AND nei trigger**

• Usa questa impostazione perché l'attivazione di un'azione avvenga solo quando tutti i trigger nella regola sono attivi. Questo mette <sup>a</sup> disposizione funzionalità aggiuntive quando crei regole. Ad esempio, un allarme si attiverà solo quando è stato impostato un input. Consigliamo di usarlo per i trigger con durata <sup>e</sup> non per i trigger brevi. Vedi *[Aggiungi](https://help.axis.com/axis-camera-station-5#add-triggers) trigger* per maggiori informazioni.

#### **Supporto per il door controller più recente**

• AXIS Camera Station ora supporta *AXIS A1610 Network Door [Controller](https://www.axis.com/products/axis-a1610)*.

# AXIS Camera Station 5.52

# AXIS Camera Station 5.52

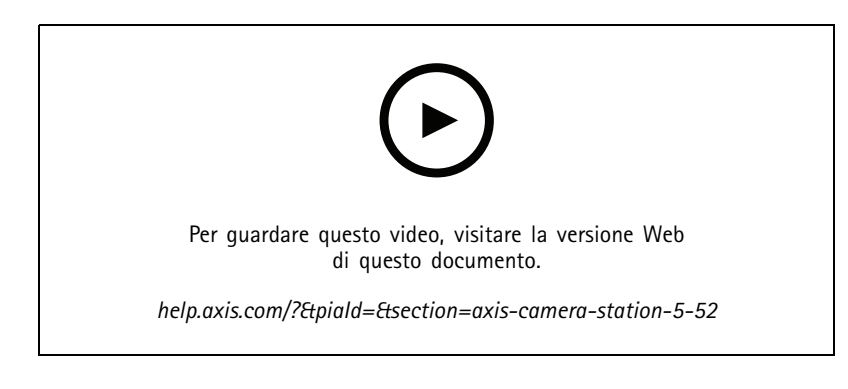

### **Identificare i dispositivi per immagine**

• AXIS Camera Station ora mostra le immagini dei dispositivi nella pagina **Add device (Aggiungi dispositivo)** che aiuta <sup>a</sup> identificare più facilmente i dispositivi.

#### **Copia regole di azione**

• Copiare le regole di azione esistenti <sup>e</sup> modificarle per risparmiare tempo.

**Usare hotspot in modalità di riproduzione**

• Ora è possibile utilizzare hotspot nel riquadro delle registrazioni. Se utilizzata con mappe <sup>e</sup> viste simili, questa operazione semplifica la riproduzione delle registrazioni.

# AXIS Camera Station 5.51

# AXIS Camera Station 5.51

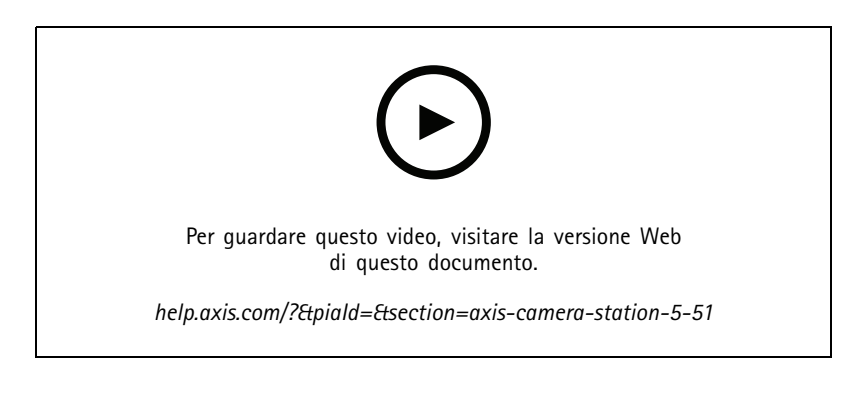

### **Importazione dei titolari tessera da Active Directory**

• Ora puoi mappare gli utenti da un database di Active Directory al sistema di gestione del controllo degli accessi Secure Entry. Le proprietà utente nell'active directory sono mappate alle proprietà titolari tessera nel tuo sistema di gestione degli accessi. Vedi *[Impostazioni](https://help.axis.com/axis-camera-station-5#active-directory-settings) di Active Directory*.

### **Supporto per AXIS A1210 Network Door Controller**

• Ora è possibile configurare un AXIS A1210 Network Door Controller in AXIS Camera Station. Vedi *[Imposta](https://help.axis.com/axis-camera-station-integrator-guide#set-up-axis-a1601-network-door-controller) un door controller di rete Axis*. Per vedere i video relativi alla modalità di impostazione, andare su *[questa](https://www.youtube.com/playlist?list=PLqCu13en-F2viWWRwyYdgmZUi8tTCA0TB) playlist*.

#### **Iscriviti alla pagina dello stato dei servizi Axis**

• Ora ti puoi iscrivere alla pagina stato su *[axis.com](https://status.axis.com/)*. Questa pagina mostra sia le interruzioni che la manutenzione pianificata dei servizi Axis <sup>e</sup> ora puoi ricevere un'e-mail se avviene un'interruzione.

# AXIS Camera Station 5.50

# AXIS Camera Station 5.50

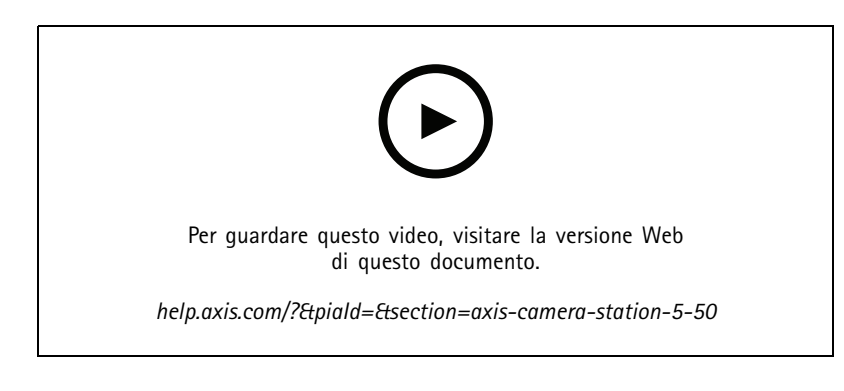

### **Più velocità, stabilità <sup>e</sup> sicurezza**

• In questa versione di AXIS Camera Station, ci siamo impegnati molto per far diventare il sistema più veloce, stabile, intuitivo e sicuro.

### **Esperienza utente migliorata con una sequenza temporale basata sulla registrazione**

- • Abbiamo reso migliore l'esperienza dell'utente con un look nuovo, maggiore stabilità, migliori prestazioni <sup>e</sup> capacità di risposta.
- $\bullet$  Ora abbiamo un tool tip della sequenza temporale che comprende un'immagine di anteprima ed evidenzia registrazioni degli eventi.
- La sequenza temporale ora mostra le registrazioni indipendentemente dai trigger di eventi <sup>e</sup> mostra le registrazioni come una linea spessa sullo sfondo <sup>e</sup> gli eventi come linee colorate più sottili.
- Mostra segnalibri ed eventi senza durata come badge, con un'icona che rappresenta il tipo di badge.
- • Abbiamo migliorato le funzionalità di esportazione con la possibilità di eseguire l'aggiunta unicamente di registrazioni degli eventi entro un intervallo specifico.
- Vedi *[Registrazioni](https://help.axis.com/axis-camera-station-5#recordings)* <sup>e</sup> *Esporta [registrazioni](https://help.axis.com/axis-camera-station-5#export-recordings)* per maggiori informazioni.

# AXIS Camera Station 5.49

# AXIS Camera Station 5.49

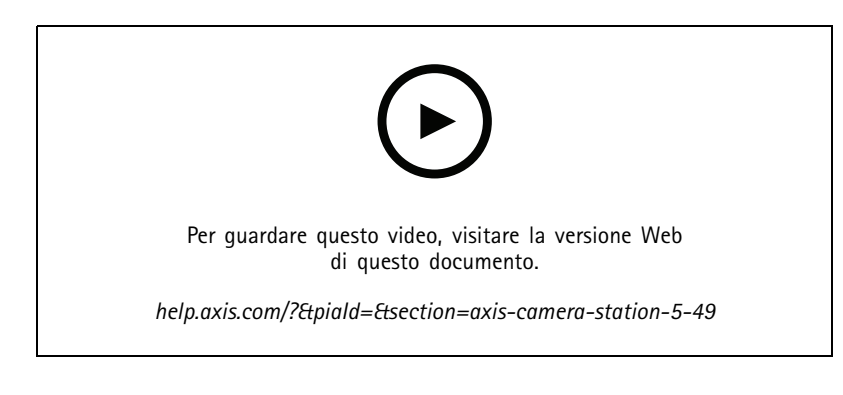

### **Risparmia spazio di archiviazione nel database di Ricerca intelligente 2**

• Puoi filtrare i rilevamenti in entrata in base <sup>a</sup> dimensione, durata <sup>e</sup> in base ad una determinata area dell'immagine. Ciò contribuisce al risparmio di spazio di archiviazione nel database di ricerca intelligente. Risulta utile in particolare in caso ci siano nell'immagine molteplici movimenti non pertinenti, come alberi <sup>o</sup> nuvole in movimento. Vedi *[Configurare](https://help.axis.com/axis-camera-station-5#smart-search-2-settings) ricerca intelligente 2* per maggiori informazioni.

#### **Migliore panoramica nei risultati di ricerca intelligente 2**

• Ora puoi raggruppare i risultati verificatisi in un determinato periodo di tempo configurabile. Così avrai una panoramica più chiara dei risultati di ricerca, il che ti renderà più semplice trovare ciò che cerchi. Vedi *Crea un [filtro](https://help.axis.com/axis-camera-station-5#create-a-filter)* per maggiori informazioni.

#### **Evitare i duplicati quando importi i titolari di tessera**

• Ora puoi eseguire l'importazione dei titolari della tessera nel sistema di gestione degli accessi usando un'opzione di aggiornamento. Questa opzione conserva i registri del personale attuali ed esegue solo l'importazione degli aggiornamenti identificati, impedendo così la duplicazione dei registri del personale nel sistema. Per ulteriori informazioni, vedi *[Importa](http://manuals.tim-staging.se.axis.com/axis-camera-station-5#import)*.

## **Usa la targa del veicolo come credenzialeANTEPRIMA**

• I titolari di tessera ora hanno la possibilità di usare la targa del veicolo come credenziale per eseguire l'accesso <sup>a</sup> un'area riservata. Vedi *Usa il numero targa come [credenziale](https://help.axis.com/axis-camera-station-5#use-license-plate-number-as-credentials)* per maggiori informazioni.

# AXIS Camera Station 5.48

# AXIS Camera Station 5.48

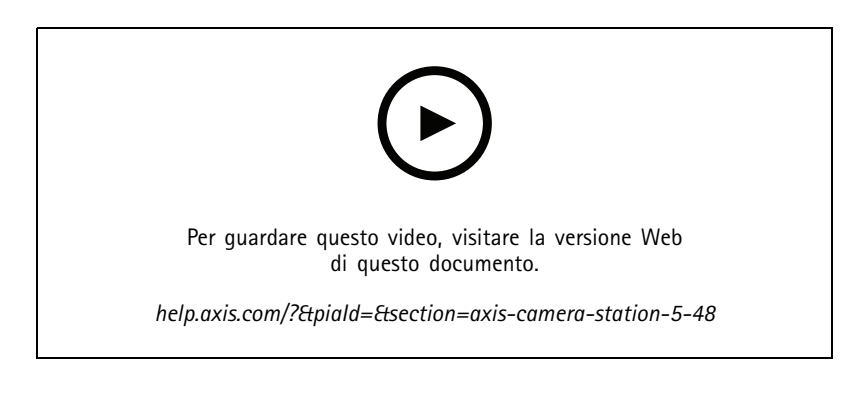

## **Monitoraggio dell'integrità del sistema nel cloud**ANTEPRIMA

• Il Servizio cloud di monitoraggio dell'integrità di sistema di AXIS Camera Station permette il monitoraggio dei dati relativi all'integrità dei sistemi ubicati su reti diverse. Poiché si tratta di un servizio basato su cloud, mette inoltre <sup>a</sup> disposizione affidabilità in più, meno manutenzione <sup>e</sup> la capacità di monitorare sistemi in organizzazioni diverse. Per maggiori informazioni, vedi *Impostazione di servizio cloud di [Monitoraggio](https://help.axis.com/axis-camera-station-5#setup-axis-camera-station-system-health-monitoring-cloud-service) dell'integrità del sistema di AXIS*.

#### **Risultati di ricerca migliorati in ricerca intelligente 2**

• La nuova funzione **Time periods without metadata (Periodi di tempo senza metadati)** permette di comprendere le registrazioni senza metadati nei risultati di ricerca. Vedi *Risultati di Ricerca [intelligente](https://help.axis.com/axis-camera-station-5#smart-search-results)* per maggiori informazioni.

#### **Sicurezza migliorata**

• Quando aggiungi un nuovo dispositivo, AXIS Camera Station attiva in automatico HTTPS sul dispositivo.

### **Comandi aggiornati nella visualizzazione in diretta**

• I pulsanti di registrazione manuale <sup>e</sup> riproduzione istantanea sono spostati nella parte inferiore della visualizzazione in diretta. Vedi *[Registrazione](https://help.axis.com/axis-camera-station-5#recording-and-instant-replay-in-live-view) <sup>e</sup> riproduzione istantanea nella visualizzazione in diretta*.

# AXIS Camera Station 5.47

# AXIS Camera Station 5.47

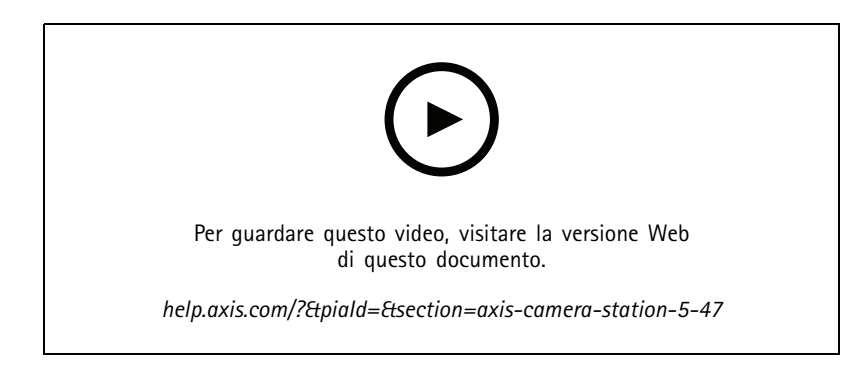

#### **Sincronizzazione ora**

- • Aggiunta la pagina di Sincronizzazione dell'ora per la configurazione della sincronizzazione dell'ora tra server <sup>e</sup> dispositivi. Vedi *[Sincronizzazione](https://help.axis.com/axis-camera-station-5#time-synchronization) ora*.
- • Rimossa l'impostazione server **Use this server as the NTP server for connected devices (Usa questo server come server NTP per i dispositivi connessi)**.

#### **Sequenza temporale di riproduzione**

Quando il mouse passa su una registrazione sulla sequenza temporale, puoi vedere un'immagine della registrazione <sup>e</sup> il tipo <sup>e</sup> l'ora di registrazione.

#### **Integrazione con AXIS Speed Monitor**

I dati dei veicoli acquisiti da AXIS Speed Monitor si possono filtrare in AXIS Camera Station. Vedi *[Ricerca](https://help.axis.com/axis-camera-station-5#data-search) dati* <sup>e</sup> *[Configura](https://help.axis.com/axis-camera-station-integrator-guide#set-up-axis-speed-monitor) AXIS Speed Monitor*.

#### **Molteplici profili di streaming per telecamere di terzi**

Aggiunto supporto per molteplici profili di streaming per telecamere di terzi. Vedere *Profili di [streaming](https://help.axis.com/axis-camera-station-5#streaming-profiles)*.

#### **Personalizza il flusso per un profilo video**

Puoi impostare parametri di streaming personalizzati per le telecamere Axis. Vedere *Profili di [streaming](https://help.axis.com/axis-camera-station-5#streaming-profiles)*.

#### **Secure Entry**

- • **QR dinamico BETA** : Dall'app AXIS Mobile Credential, inserisci il tuo PIN per l'attivazione del QR code dinamico per ottenere l'accesso. Vedi *[Configura](https://help.axis.com/axis-camera-station-integrator-guide#set-up-axis-mobile-credential) AXIS Mobile Credential*.
- **Multi server ANTEPRIMA** : Aggiunto supporto per le funzioni di controllo degli accessi nei sistemi multi-server.
	- Configura il server principale <sup>e</sup> i server secondari. Vedi *[Multi](https://help.axis.com/axis-camera-station-5#multi-server) server*.
	- Configura i titolari di tessera <sup>e</sup> i gruppi globali sul server principale <sup>e</sup> usali dal server secondario. Consultare *[Gestione](https://help.axis.com/axis-camera-station-5#access-management) degli accessi*.

### **Ricerca intelligente <sup>2</sup> (Beta)**

- Si può configurare il limite delle dimensioni di archiviazione. Vedi *[Configurare](https://help.axis.com/axis-camera-station-5#smart-search-2-settings) ricerca intelligente*.
- Supporto di base per i dispositivi radar. Il radar può rilevare solo persone <sup>e</sup> altro veicolo.

# AXIS Camera Station 5.46

# AXIS Camera Station 5.46

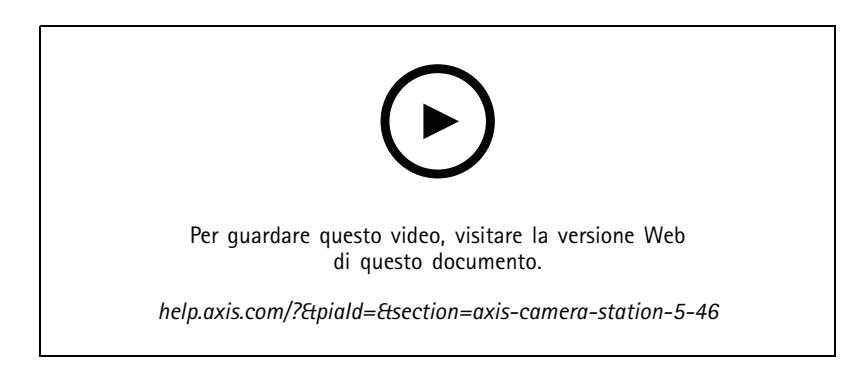

## **Generazione del certificato root**

- Quando viene avviato il server AXIS Camera Station, verificare se è presente un'autorità di certificazione configurata. In caso contrario, verrà generata automaticamente un'autorità di certificazione. Vedere *Autorità di [certificazione](https://help.axis.com/axis-camera-station-5#certificate-authority)*.
- • Ora AXIS Camera Station archivia automaticamente la passphrase dell'autorità di certificazione. Vedere *Autorità di [certificazione](https://help.axis.com/axis-camera-station-5#certificate-authority)*.

## **Ricerca intelligente <sup>2</sup> BETA**

Per i dispositivi con funzionalità di deep learning, è possibile scegliere come utilizzare la classificazione sul dispositivo <sup>e</sup> sul server. Vedere la strategia di post-elaborazione in *[Creazione](https://help.axis.com/axis-camera-station-5#create-a-filter) di un filtro*.

## **Monitoraggio dell'integrità del sistema BETA**

Lo stato di rilascio passa da Anteprima <sup>a</sup> Beta.

#### **Integrazione di AXIS S3008 Recorder**

Lo stato di rilascio passa da Beta <sup>a</sup> Versione pubblica.

# AXIS Camera Station 5.45

# AXIS Camera Station 5.45

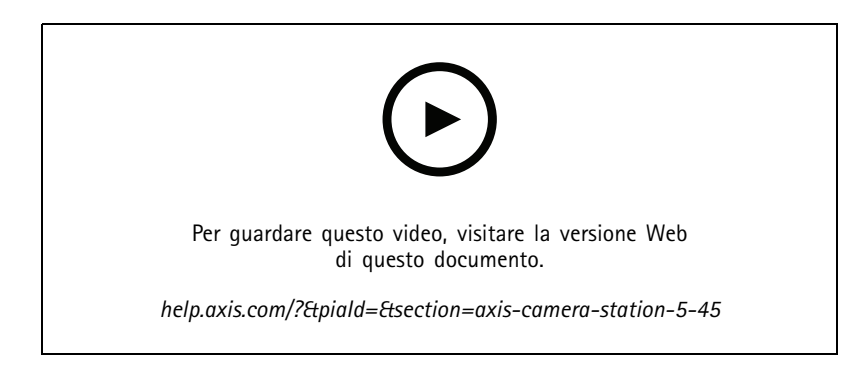

### **Porte di comunicazione**

- Definire l'intervallo di porte utilizzato dal sistema. Vedere *[Impostazioni](https://help.axis.com/axis-camera-station-5#service-control-general) server*.
- Visualizzare un elenco completo delle porte <sup>e</sup> dei protocolli utilizzati dal sistema. Vedere *Elenco [porte](https://help.axis.com/axis-camera-station-5#port-list)*.

### **Ricerca intelligente 1**

La ricerca intelligente <sup>1</sup> può essere nascosta ora. Andare alle impostazioni del client per disabilitarlo. Vedere *[Impostazioni](https://help.axis.com/axis-camera-station-5#client-settings) client*.

### **Ricerca intelligente <sup>2</sup> BETA**

Viene aggiunta una barra di avanzamento per mostrare i rilevamenti rimanenti <sup>e</sup> il tempo stimato rimanente. Vedere *Crea un [filtro](https://help.axis.com/axis-camera-station-5#create-a-filter)*.

#### **Stato dei servizi Axis**

Viene aggiunto un collegamento in AXIS Camera Station per aprire la pagina dello stato dei servizi Axis. Vedere *Stato dei [servizi](https://help.axis.com/axis-camera-station-5#status-of-axis-services) Axis*.

### **Secure Entry**

Supporto per mostrare la foto del titolare della tessera nel risultato della ricerca dei dati per un'investigazione video incrociata unificata. Vedere *[Ricerca](https://help.axis.com/axis-camera-station-5#data-search) di dati*.

## AXIS Camera Station 5.44

# AXIS Camera Station 5.44

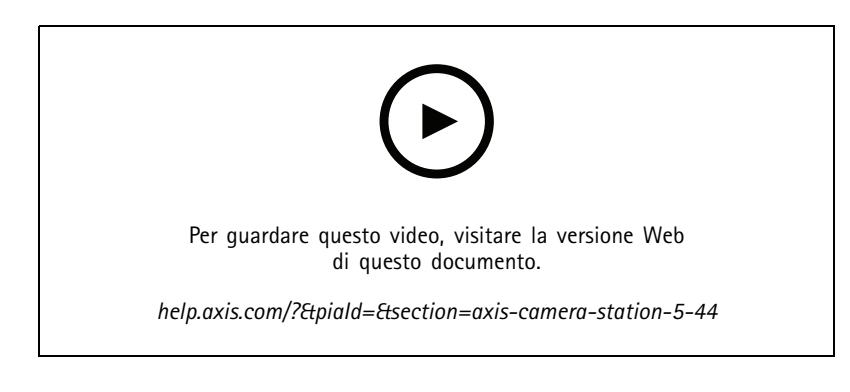

### **Modalità in diretta nella ricerca di dati**

La modalità in diretta permette la visualizzazione dei dati in tempo reale. In modalità in diretta, puoi passare dalle registrazioni alla visualizzazione in diretta. Vedere *[Ricerca](https://help.axis.com/axis-camera-station-5#data-search) di dati*.

#### **Opzione hotspot nell'azione visualizzazione in diretta**

Puoi eseguire l'impostazione di un'azione di visualizzazione in diretta per arrivare alla vista dell'hotspot <sup>e</sup> visualizzare una vista di telecamera nell'hotspot. Vedere *Creazione di azioni della [visualizzazione](https://help.axis.com/axis-camera-station-5#create-live-view-actions) in diretta*.

### **Rotazione automatica nella configurazione dell'immagine**

Vedere *[Configurazione](https://help.axis.com/axis-camera-station-5#image-configuration) dell'immagine*.

#### **AXIS Camera Station Secure Entry**

Supporto AXIS Barcode Reader per permettere l'accesso con la lettura del QR Code®. Per un flusso di lavoro completo di come si imposta AXIS Barcode Reader, vedi *[Imposta](https://help.axis.com/axis-camera-station-integrator-guide#set-up-axis-barcode-reader) AXIS Barcode Reader*.

*QR Code è un marchio registrato di Denso Wave Incorporated in Giappone <sup>e</sup> in altri paesi.*

# AXIS Camera Station 5.43

# AXIS Camera Station 5.43

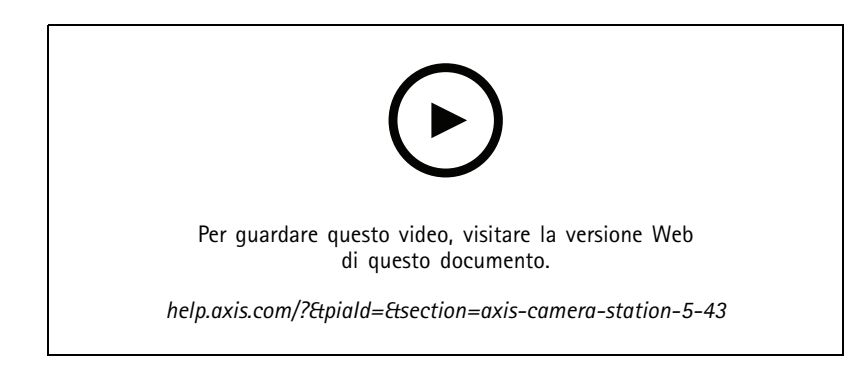

### **Sirena <sup>e</sup> luce**

L'azione sirena <sup>e</sup> luce attiva un pattern di sirena <sup>e</sup> luce su AXIS D4100-E Network Strobe Siren in base ad un profilo configurato. Vedere *Crea azioni [sirena](https://help.axis.com/axis-camera-station-5#create-siren-and-light-actions) <sup>e</sup> luce*.

#### **Scheda novità**

Quando avvii il client dopo l'aggiornamento di AXIS Camera Station, la scheda Novità è aperta per impostazione predefinita per mostrare le nuove funzionalità comprese nella nuova versione. Vedere la *[scheda](https://help.axis.com/axis-camera-station-5#whats-new-tab) Novità*.

Puoi decidere di disabilitare questa funzione. Vedere *[Impostazioni](https://help.axis.com/axis-camera-station-5#client-settings) client*.

### **Ricerca dati**

- • Sono disponibili intervalli di ricerca preconfigurati che puoi scegliere. Ad esempio: Ultima ora, Ultime <sup>4</sup> ore, ecc. Vedere *[Ricerca](https://help.axis.com/axis-camera-station-5#data-search) dati*.
- Ottimizza i risultati della ricerca con le parentesi () operatore. Vedere *[Ottimizzazione](https://help.axis.com/axis-camera-station-5#optimise-your-search) della tua ricerca*.

#### **Scheda avvisi della registrazione**

Se fai doppio clic su un allarme senza una registrazione da una scheda con vista telecamera, viene aperta la scheda Avvisi di registrazione che mostra la registrazione della telecamera attualmente <sup>a</sup> fuoco con il timestamp dell'allarme. Vedere *[Allarmi](https://help.axis.com/axis-camera-station-5#alarms)*.

#### **Ricerca intelligente 2**

- Lo stato di rilascio passa da Anteprima <sup>a</sup> Beta.
- Permette la scelta di punto di archiviazione per il database. Vedere *[Configurare](https://help.axis.com/axis-camera-station-5#smart-search-2-settings) ricerca intelligente 2*.

#### **Integrazione di AXIS S3008 Recorder**

- Lo stato di rilascio passa da Anteprima <sup>a</sup> Beta.
- Per nuove installazioni, la registrazione di fallback è abilitata per impostazione predefinita quando aggiungi un dispositivo con AXIS S3008 Recorder come archiviazione.

# AXIS Camera Station 5.42

# AXIS Camera Station 5.42

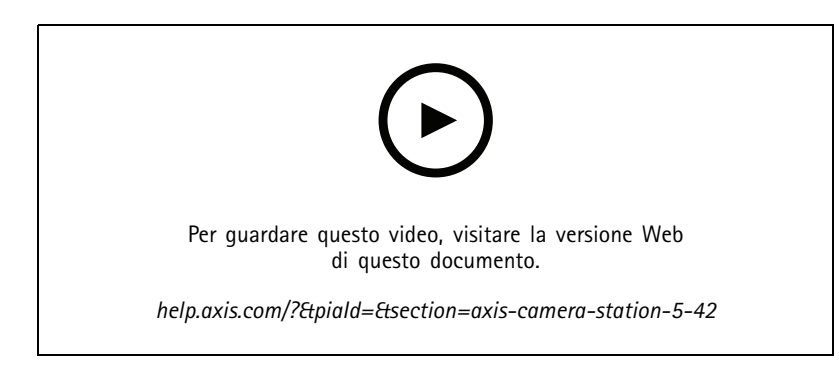

### **Esportazione delle registrazioni**

- Modifica della lunghezza di registrazione nella scheda Esporta. Vedere *[Esportazione](https://help.axis.com/axis-camera-station-5#export-recordings) delle registrazioni*.
- La nuova impostazione di esportazione includerà l'audio al momento dell'aggiunta di registrazioni che si vogliono esportare. Vedere *[Impostazioni](https://help.axis.com/axis-camera-station-5#server-settings) server*.

### **Progetto Site Designer**

Al momento di importare un progetto di Site Designer, l'indirizzo IP è prima usato per abbinare i dispositivi. Vedere *[Importazione](https://help.axis.com/axis-camera-station-5#import-site-designer-projects) di progetti Site Designer*.

#### **Filtraggio della ricerca dati**

Quando esegui la ricerca nella scheda Ricerca dati, usa AND <sup>e</sup> OR per il filtraggio dei risultati per l'ottimizzazione della ricerca. Vedere *[Ottimizzazione](https://help.axis.com/axis-camera-station-5#optimise-your-search) della tua ricerca*.

#### **Backup del sistema**

I file di backup del sistema comprendono ora i file del database principale <sup>e</sup> quelli del database dei componenti. Vedere *[Backup](https://help.axis.com/axis-camera-station-5#system-backup) del sistema*.

## **Ricerca intelligente <sup>2</sup> (anteprima)**

- Esportazione della registrazione per un rilevamento. Vedere *Risultati di Ricerca [intelligente](https://help.axis.com/axis-camera-station-5#smart-search-results)*.
- Salva <sup>e</sup> gestisci i filtri di ricerca. Vedere *Crea un [filtro](https://help.axis.com/axis-camera-station-5#create-a-filter)*.
- Aggiunta di supporto per telecamere con molteplici flussi. Ma solo il flusso principale è impiegato nella ricerca intelligente.

# AXIS Camera Station 5.41

# AXIS Camera Station 5.41

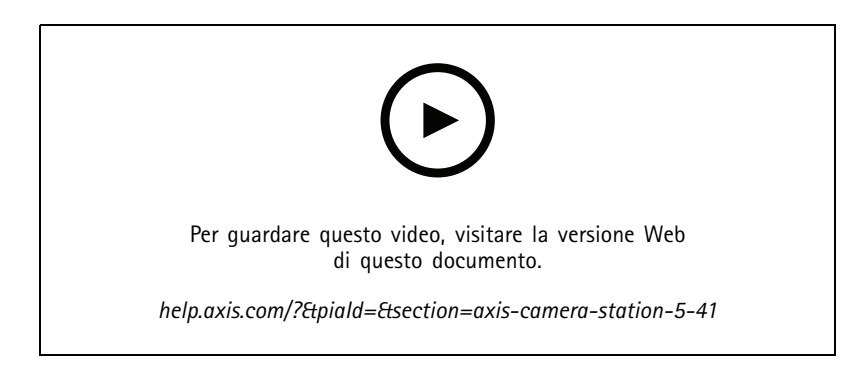

### **System Health Monitoring (anteprima)**

Il System Health Monitoring è disponibile come funzione in anteprima. Per informazioni generali sulle funzionalità in anteprima <sup>e</sup> sulla modalità di invio dei feedback, vedere *[Anteprima](https://www.axis.com/products/preview-and-beta) <sup>e</sup> Beta*.

- La funzionalità potrebbe non soddisfare le specifiche esigenze di un cliente. È disponibile <sup>a</sup> scopo di valutazione.
- Per informazioni su come utilizzarlo <sup>e</sup> sulle attuali limitazioni, vedere *System Health Monitoring [\(anteprima\)](https://help.axis.com/axis-camera-station-5#system-health-monitoring-preview)*.
- Per informazioni su come impostare le notifiche <sup>e</sup> multisistema, vedere *Configura System Health Monitoring [\(anteprima\)](https://help.axis.com/axis-camera-station-5#configure-system-health-monitoring)*.

### **Trascinamento della selezione delle viste**

Puoi selezionare le telecamere <sup>o</sup> le viste <sup>e</sup> trascinarle in una nuova scheda della schermata principale <sup>o</sup> della schermata di monitoraggio. Si visualizza una suddivisione dell'immagine dinamica. Vedere *Monitor [multipli](https://help.axis.com/axis-camera-station-5#multiple-monitors)*.

# AXIS Camera Station 5.40

# AXIS Camera Station 5.40

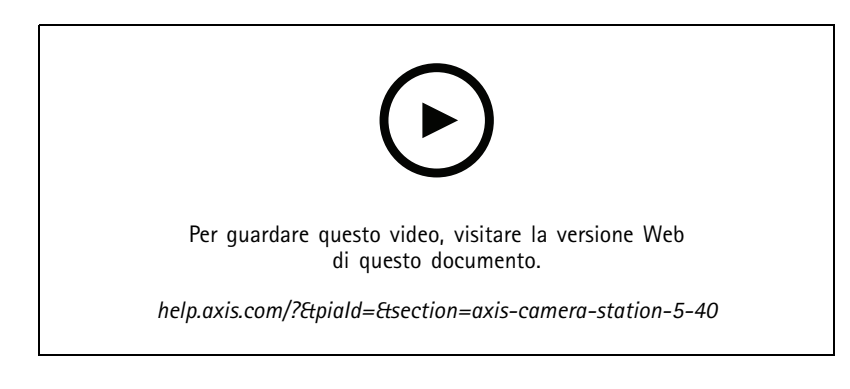

### **Certificato del server**

Il certificato del server può essere visualizzato in **Tools (Strumenti)** in AXIS Camera Station Service Control. Vedere *[Strumenti](https://help.axis.com/axis-camera-station-5#tools)*.

#### **Istantanea della mappa**

Supporto aggiunto per il salvataggio <sup>o</sup> l'esportazione di istantanee della mappa. Vedere *[Mappa](https://help.axis.com/axis-camera-station-5#map)*.

### **Ricerca intelligente <sup>2</sup> (anteprima)**

- • Puoi generare il report di rilevamento contenente tutte le informazioni relative ad una determinata classificazione. Vedere *[Configurazione](https://help.axis.com/axis-camera-station-5#smart-search-2-settings) di Ricerca intelligente <sup>2</sup> (anteprima)*.
- Puoi applicare la post-elaborazione in background per telecamere selezionate. Vedere *Ricerca intelligente <sup>2</sup> [\(anteprima\)](https://help.axis.com/axis-camera-station-5#smart-search-2)*. Prima di testare la nuova funzionalità è opportuno tenere conto degli elementi sopra citati.

# AXIS Camera Station 5.39

# AXIS Camera Station 5.39

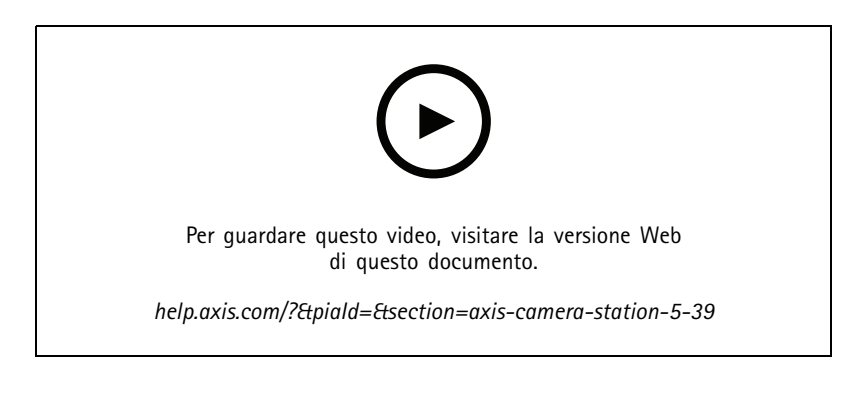

### **Ricerca intelligente <sup>2</sup> (anteprima)**

Ricerca intelligente 2 è disponibile come funzione in anteprima. Per informazioni generali sulle funzionalità in anteprima <sup>e</sup> sulla modalità di invio dei feedback, vedere *[Anteprima](https://www.axis.com/products/preview-and-beta) <sup>e</sup> Beta*.

- • La funzionalità potrebbe non soddisfare le specifiche esigenze di un cliente. È disponibile <sup>a</sup> scopo di valutazione. Richiede risorse di sistema aggiuntive <sup>e</sup> si consiglia di non utilizzarla in un sistema critico.
- Per informazioni su come configurarlo, vedere *[Configurazione](https://help.axis.com/axis-camera-station-5#smart-search-2-settings) di Ricerca intelligente <sup>2</sup> (anteprima)*.
- • Per informazioni su come utilizzarlo <sup>e</sup> sulle attuali limitazioni, vedere *Ricerca intelligente <sup>2</sup> [\(anteprima\)](https://help.axis.com/axis-camera-station-5#smart-search-2)*. Prima di testare la nuova funzionalità è opportuno tenere conto degli elementi sopra citati.

### **AXIS Camera Station Secure Entry**

- Quando si importano i titolari delle tessere, è disponibile una nuova opzione per aggiungere nuovi titolari <sup>e</sup> conservare quelli esistenti. Vedere *[Importazione](https://help.axis.com/axis-camera-station-5#import)*.
- È possibile aggiungere porte <sup>a</sup> una mappa <sup>e</sup> visualizzare lo stato fisico della porta. Vedere *[Mappa](https://help.axis.com/axis-camera-station-5#map)*.

## AXIS Camera Station 5.38

# AXIS Camera Station 5.38

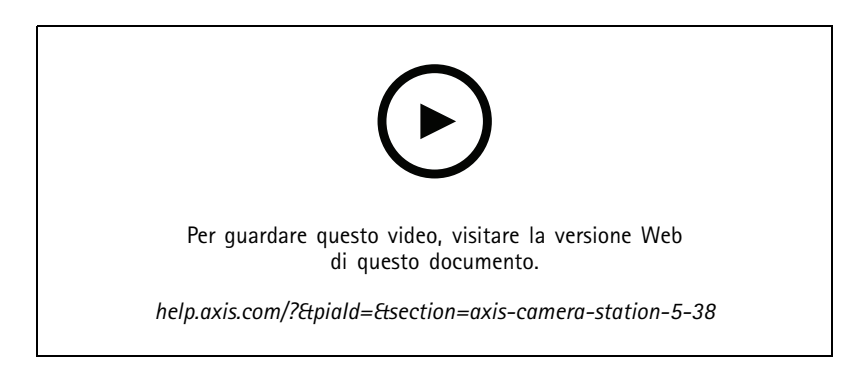

### **Scheda configurazione dei dispositivi BETA**

La scheda di configurazione dispositivo è disponibile come funzione Beta. Per informazioni generali sulle funzionalità in versione Beta <sup>e</sup> sulla modalità di invio dei feedback, vedere *[Anteprima](https://www.axis.com/products/preview-and-beta) <sup>e</sup> Beta*.

La pagina di configurazione di un dispositivo si visualizza in una scheda in AXIS Camera Station invece che in un browser Web esterno quando si fa clic sull'indirizzo del dispositivo. Vedere *Scheda [configurazione](https://help.axis.com/axis-camera-station-5#device-configuration) dei dispositivi* BETA .

#### **AXIS PTZ Autotracking**

Quando si configura con AXIS PTZ Autotracking una telecamera PTZ Axis, si può usare in AXIS Camera Station in modo da rilevare <sup>e</sup> seguire in automatico oggetti che si muovono, come persone <sup>o</sup> veicoli, nel suo campo visivo. Vedere *Configurare AXIS PTZ [Autotracking](https://help.axis.com/axis-camera-station-integrator-guide#set-up-axis-ptz-autotracking)*.

#### **AXIS License Plate Verifier**

Un dispositivo si considera un'origine dati esterna in AXIS Camera Station quando è configurato con AXIS License Plate Verifier. Si può connettere una vista all'origine dati, cercare le targhe catturate dal dispositivo <sup>e</sup> visualizzare l'immagine delle targhe. Vedere *[Configurare](https://help.axis.com/axis-camera-station-integrator-guide#set-up-axis-license-plate-verifier) AXIS License Plate Verifier*.

#### **Esportazione dei risultati della ricerca di dati**

Esportazione di risultati della ricerca di dati in un file .txt. Solo informazioni relative all'evento sono esportate. Registrazioni ed immagini non sono esportate. Vedere *[Ricerca](https://help.axis.com/axis-camera-station-5#data-search) di dati*.

È stato migliorato l'editor delle <sup>p</sup>ianificazioni. Vedere *[Pianificazioni](https://help.axis.com/axis-camera-station-5#schedules)*.

#### **Chiamate da videocitofono**

È possibile scegliere di accettare, rifiutare <sup>o</sup> ignorare la chiamata quando <sup>c</sup>'è una chiamata in arrivo in un videocitofono. Consulta *[Impostazione](https://help.axis.com/axis-camera-station-integrator-guide#set-up-axis-network-door-station) di AXIS Network Door Station*.

#### **Editor pianificazione migliorato**

È stato migliorato l'editor delle <sup>p</sup>ianificazioni. Vedere *[Pianificazioni](https://help.axis.com/axis-camera-station-5#schedules)*.

#### **Gestisci le licenze offline**

Anche se il sistema è online, è possibile scegliere di gestire le licenze offline. Vedere *[Configurazione](https://help.axis.com/axis-camera-station-5#configure-licenses) delle licenze*.

**Condividi i dati di utilizzo dei server anonimi**

Questa opzione è stata spostata da AXIS Camera Service Control al client AXIS Camera Station in **Configuration <sup>&</sup>gt; Server <sup>&</sup>gt; Settings (Configurazione <sup>&</sup>gt; Server <sup>&</sup>gt; Impostazioni)**.

# AXIS Camera Station 5.38

### **Nuovo tema**

Il tema del sistema viene aggiunto in **Configuration <sup>&</sup>gt; Client <sup>&</sup>gt; Settings (Configurazione <sup>&</sup>gt; Client <sup>&</sup>gt; Impostazioni)**.

**AXIS Camera Station Secure Entry**

- Il canale sicuro OSDP è supportato. Vedere *Comunicazione [crittografata](https://help.axis.com/axis-camera-station-5#encrypted-communication)*.
- È supportata l'azione di controllo degli accessi per l'esecuzione di varie azioni nel sistema. Vedere *Crea azioni di [controllo](https://help.axis.com/axis-camera-station-5#create-access-control-actions) degli accessi*.
- Può essere utilizzato un dispositivo AXIS A8207-VE come lettore IP connesso <sup>a</sup> una porta. Vedere *[Lettore](https://help.axis.com/axis-camera-station-5#ip-reader) IP*.
- Dashboard porta migliorato. Vedere *Dashboard porta in suddivisione [dell'immagine](https://help.axis.com/axis-camera-station-5#door-dashboard-in-split-view)*.

# AXIS Camera Station 5.37

# AXIS Camera Station 5.37

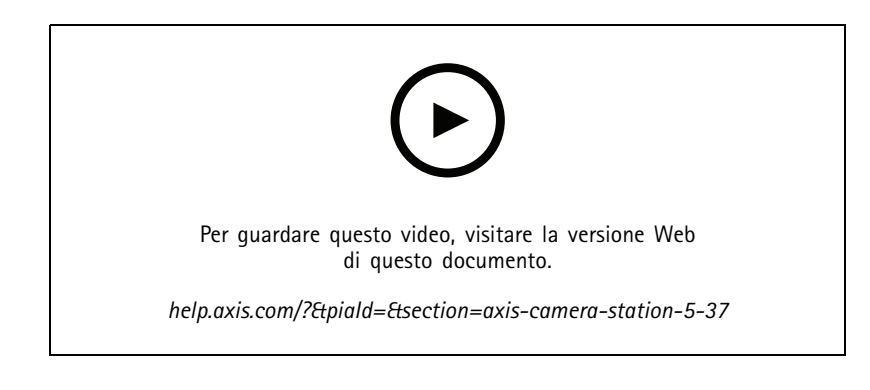

### **Video preregistrati**

Per facilitare l'esplorazione del sistema AXIS Camera Station, sono compresi dei video dimostrativi come video preregistrati. Vedere *[Aggiungere](https://help.axis.com/axis-camera-station-5#add-devices-video-streams-or-prerecorded-videos) dispositivi, flussi video <sup>o</sup> video preregistrati*.

#### **Integrazione con il sistema AXIS Body Worn migliorata**

Le note <sup>e</sup> le categorie aggiunte in AXIS Body Worn Assistant vengono visualizzate quando si fa clic su **Show all body worn metadata (Mostra tutti i metadati dei dispositivi indossabili)** in *[Registrazioni](https://help.axis.com/axis-camera-station-5#recordings)*.

#### **Miglioramento della funzionalità multi-sito**

Hai la possibilità di aggiungere alla tua vista suddivisa, sequenza <sup>o</sup> vista della mappa qualsiasi vista, telecamera <sup>o</sup> dispositivo da altri server. Vedere *Vista [suddivisa](https://help.axis.com/axis-camera-station-5#split-view)*, *[Sequenza](https://help.axis.com/axis-camera-station-5#sequence)*, *[Mappa](https://help.axis.com/axis-camera-station-5#map)*.

### **Modificare la lingua del server**

Modifica la lingua di AXIS Camera Station Service Control <sup>e</sup> dei dati inviati da AXIS Camera Station Secure Entry. Vedere *[Impostazioni](https://help.axis.com/axis-camera-station-5#server-settings) server*.

## AXIS Camera Station 5.36

# AXIS Camera Station 5.36

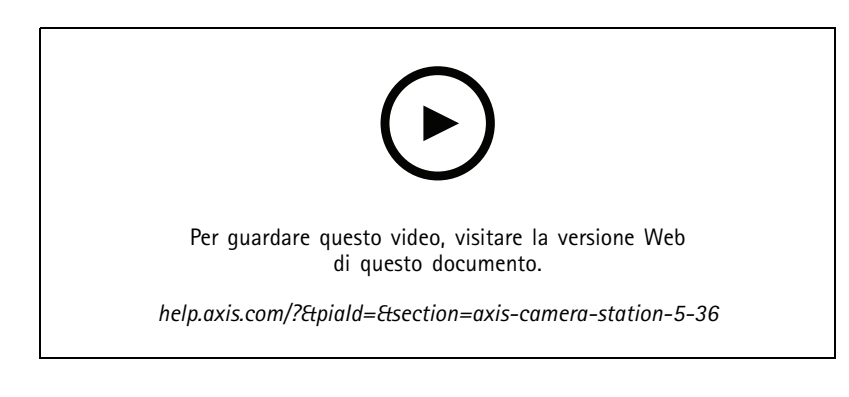

#### **Configurazione di AXIS S3008 Recorder (anteprima)**

Il supporto di AXIS S3008 Recorder in AXIS Camera Station è disponibile come funzionalità in anteprima. Per informazioni generali sulle funzionalità in anteprima <sup>e</sup> sulla modalità di invio dei feedback, vedere *[Anteprima](https://www.axis.com/products/preview-and-beta) <sup>e</sup> Beta*.

- • La funzionalità potrebbe non soddisfare le specifiche esigenze di un cliente. È disponibile <sup>a</sup> scopo di valutazione <sup>e</sup> non deve essere utilizzata in un sistema critico in cui la stabilità <sup>e</sup> le registrazioni sono importanti.
- • Per informazioni dettagliate su questa funzionalità, istruzioni di impostazione <sup>e</sup> attuali limitazioni, vedere *[Impostazione](https://help.axis.com/axis-camera-station-integrator-guide#set-up-axis-s3008-recorder) di AXIS S3008 Recorder*. Prima di testare la nuova funzionalità è opportuno tenere conto degli elementi sopra citati.

### **Invio di una notifica all'app per dispositivi mobili BETA**

L'azione Invia notifica app <sup>a</sup> dispositivi mobili è disponibile come funzionalità in versione Beta. Per informazioni generali sulle funzionalità in versione Beta <sup>e</sup> sulla modalità di invio dei feedback, vedere *[Anteprima](https://www.axis.com/products/preview-and-beta) <sup>e</sup> Beta*.

Quando si crea una regola di azione, è possibile selezionare questa azione per inviare un messaggio personalizzato all'app AXIS Camera Station per dispositivi mobili. Vedere *Creazione di azioni di invio di notifica all'app per [dispositivi](https://help.axis.com/axis-camera-station-5#create-send-mobile-app-notification-actions) mobili*.

#### **Gestione degli accessi**

L'etichetta Beta è stata rimossa.

È possibile aggiungere l'immagine del titolare della tessera scattando una foto con la webcam del computer.

#### **Controllo degli accessi**

L'etichetta Beta è stata rimossa.

Le informazioni sul dispositivo sono ora incluse nel grafico dei pin in **Configuration <sup>&</sup>gt; Access control <sup>&</sup>gt; Doors and zones (Configurazione <sup>&</sup>gt; Controllo degli accessi <sup>&</sup>gt; Porte <sup>e</sup> zone)**.

#### **Video preregistrati**

Le telecamere demo vengono rinominate in video preregistrati <sup>e</sup> per i video preregistrati non è necessaria la licenza.

#### **Mantenimento della modalità di visualizzazione durante la navigazione**

Quando si apre una nuova scheda che contiene visualizzazioni di telecamere, AXIS Camera Station accede automaticamente alla modalità di visualizzazione della telecamera impostata nella scheda di partenza.

Ad esempio, quando si visualizza la visualizzazione in diretta di una telecamera <sup>e</sup> quindi si apre una scheda Ricerca intelligente, questa accederà automaticamente alla visualizzazione della telecamera nella scheda Ricerca intelligente.

# AXIS Camera Station 5.35

# AXIS Camera Station 5.35

### **Imposta AXIS A1601 Network Door Controller**

Ora è possibile configurare AXIS A1601 Network Door Controller in AXIS Camera Station. Vedere *[Imposta](https://help.axis.com/axis-camera-station-integrator-guide#set-up-axis-a1601-network-door-controller) AXIS A1601 Network Door Controller*.

Per vedere i video relativi alla modalità di impostazione, andare su *[questa](https://www.youtube.com/playlist?list=PLqCu13en-F2viWWRwyYdgmZUi8tTCA0TB) playlist*.

- *[Configurazione](https://help.axis.com/axis-camera-station-5#configure-access-control) del controllo degli accessi*
	- Configura profili di identificazione
	- -Configura formati tessere <sup>e</sup> lunghezza PIN
	- -Aggiungere una porta <sup>e</sup> configurarla con monitor porta, input di emergenza, lettore <sup>o</sup> dispositivo REX.
	- Aggiunta di una zona
- • *[Gestione](https://help.axis.com/axis-camera-station-5#access-management) degli accessi*
	- Aggiunta di titolari di carte, credenziali, gruppi <sup>e</sup> regole di accesso
	- Importare ed esportare i dati dei titolari di tessera
	- Esporta report
- Dashboard porta in suddivisione dell'immagine
- Ricerca dati

#### **Aggiungi flussi video**

È possibile aggiungere <sup>p</sup>iù flussi video ad AXIS Camera Station per la visualizzazione in diretta <sup>e</sup> la registrazione continua. Vedere *Trova i tuoi [flussi](https://help.axis.com/axis-camera-station-5#find-your-video-streams) video*.

#### **Trova più di un dispositivo**

Quando si ricercano manualmente dispositivi, è possibile immettere gli indirizzi di più dispositivi. Vedere *Trova i [dispositivi](https://help.axis.com/axis-camera-station-5#find-your-devices)*.

#### **Aggiungi telecamere dimostrative**

È possibile aggiungere file .mkv come telecamere dimostrative ad AXIS Camera Station <sup>e</sup> configurare un file .dewarp per eseguire il dewarp del flusso video della telecamera dimostrativa. Vedere *[Trovare](https://help.axis.com/axis-camera-station-5#find-prerecorded-videos) video preregistrati*.

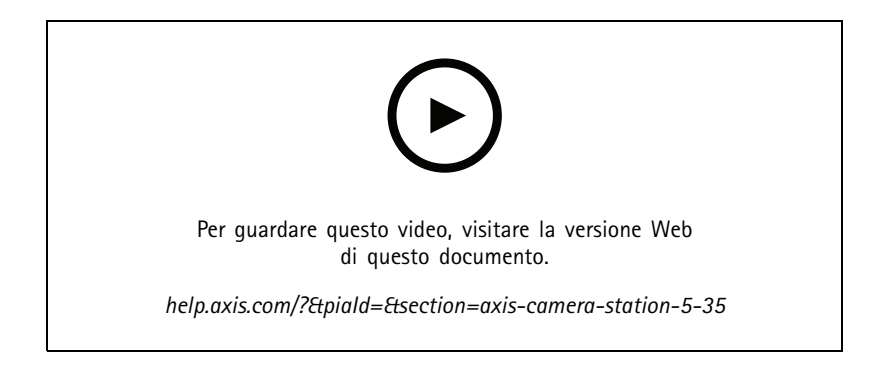

# AXIS Camera Station 5.34

# AXIS Camera Station 5.34

### **Nuovo controllo audio**

Nel nuovo design del controllo audio nella visualizzazione in diretta, è possibile silenziare altre viste <sup>e</sup> ascoltare solo una vista specifica. Vedere la sezione audio in *[Visualizzazione](https://help.axis.com/axis-camera-station-5#live-view) in diretta*.

#### **Nuovo sistema di navigazione**

È possibile scegliere di avere viste, telecamere <sup>o</sup> entrambe nel sistema di navigazione. Vedere *[Impostazioni](https://help.axis.com/axis-camera-station-5#client-settings) client*.

### **Cambia la connessione dispositivo tra IP <sup>e</sup> hostname**

È possibile modificare il modo in cui AXIS Camera Station comunica con <sup>i</sup> dispositivi. Vedere *[Connessione](https://help.axis.com/axis-camera-station-5#connection)*.

**Aggiornare il firmware del dispositivo con i valori predefiniti di fabbrica**

Quando si aggiorna un firmware del dispositivo, è possibile scegliere di conservare le impostazioni esistenti <sup>o</sup> ripristinare tutti i valori di fabbrica. Vedere *[Aggiornamento](https://help.axis.com/axis-camera-station-5#upgrade-firmware) del firmware*.

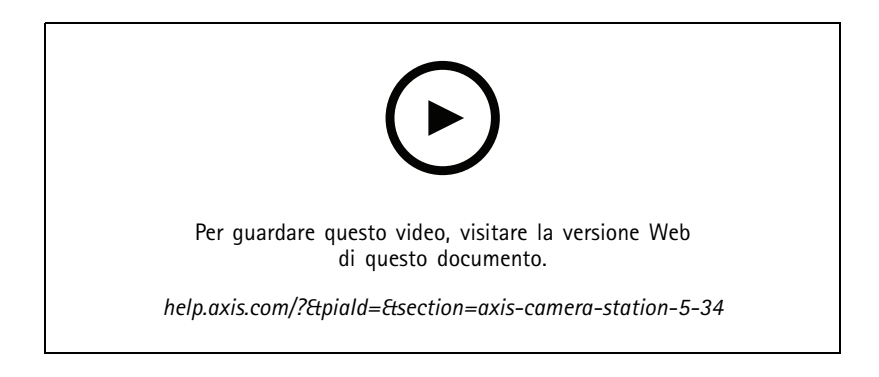

# AXIS Camera Station 5.33

# AXIS Camera Station 5.33

#### **Impostazione di un sistema indossabile Axis**

A questo punto è possibile configurare un sistema indossabile Axis in AXIS Camera Station. Vedere *[Impostazione](https://help.axis.com/axis-camera-station-integrator-guide#set-up-an-axis-body-worn-system) di un sistema indossabile Axis*.

Per informazioni su come creare un file di connessione, vedere *[Impostazioni](https://help.axis.com/axis-camera-station-5#body-worn-settings) dispositivi indossabili*.

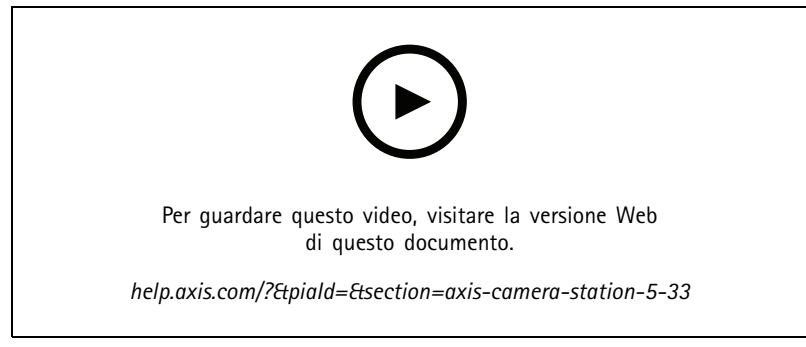

*Impostazione di un sistema indossabile Axis*

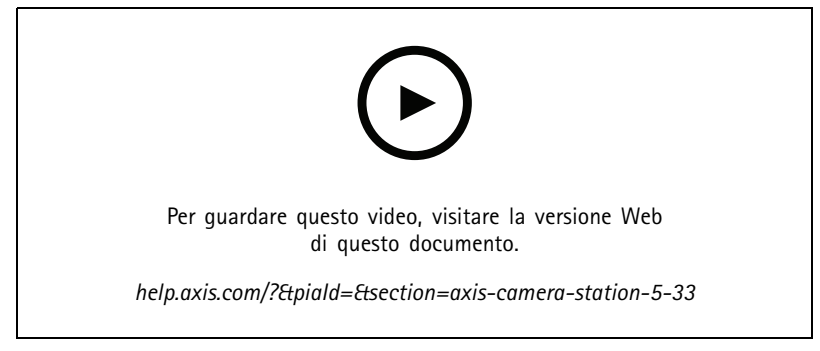

*Riproduzione ed esportazione delle registrazioni della telecamera indossabile AXIS Body Worn Camera*

#### **Formato di esportazione**

È possibile esportare le registrazioni <sup>o</sup> <sup>i</sup> report dell'incidente nei formati .mp<sup>4</sup> <sup>e</sup> .mkv. Vedere *[Esportazione](https://help.axis.com/axis-camera-station-5#export-recordings) delle registrazioni*, *Report [dell'incidente](https://help.axis.com/axis-camera-station-5#incident-report)* ed *[Esportazione](https://help.axis.com/axis-camera-station-5#scheduled-export) pianificata*.

#### **Autorizzazioni utente**

La pagina Autorizzazioni utente è migliorata per un'utilizzabilità più agevole. Vedere *[Configurazione](https://help.axis.com/axis-camera-station-5#configure-user-permissions) delle autorizzazioni degli utenti*.

#### **Impostazioni mappa da Site Designer**

Le impostazioni della mappa di Site Designer possono essere importate quando si aggiungono dispositivi mediante la configurazione Site Designer. Vedere *[Importazione](https://help.axis.com/axis-camera-station-5#import-site-designer-projects) di progetti Site Designer*.

# AXIS Camera Station 5.33

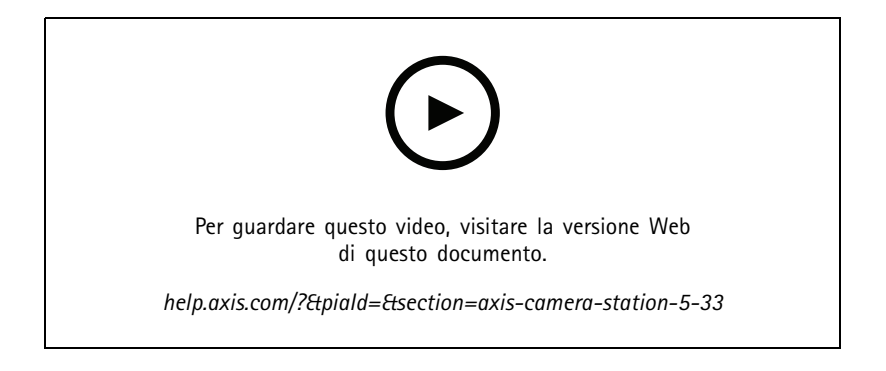

# AXIS Camera Station 5.32

# AXIS Camera Station 5.32

## **Premi per parlare**

Il pulsante **Push-to-talk (Premi per parlare)** è disponibile nella visualizzazione in diretta per le telecamere con un altoparlante incorporato <sup>o</sup> un altoparlante esterno associato. Vedere *Profili di [streaming](https://help.axis.com/axis-camera-station-5#streaming-profiles)* <sup>e</sup> *[Visualizzazione](https://help.axis.com/axis-camera-station-5#live-view) in diretta*.

Per impostazione predefinita, l'opzione **Push-to-talk (Premi per parlare)** viene utilizzata per le modalità simplex <sup>e</sup> half-duplex, ma è possibile configurarla per l'utilizzo per tutte le modalità duplex. È inoltre possibile configurare il tempo di ritardo di rilascio per conservare l'audio trasmesso dal microfono dopo aver rilasciato il pulsante. Vedere *[Streaming](https://help.axis.com/axis-camera-station-5#streaming)*.

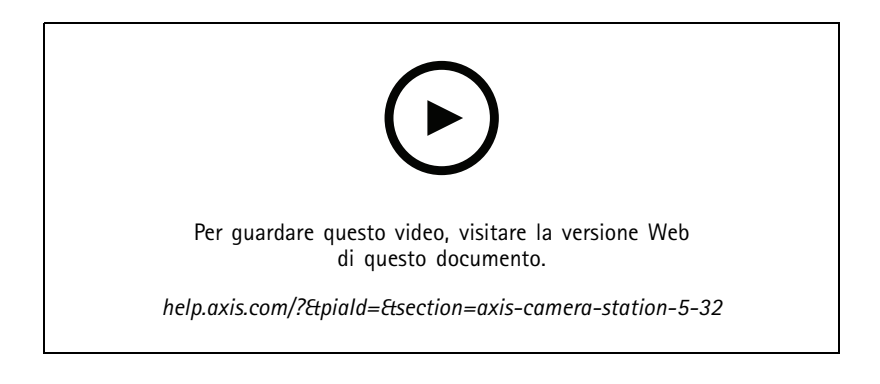

# AXIS Camera Station 5.31

# AXIS Camera Station 5.31

### **Average bitrate (Velocità di trasmissione media)**

Per le registrazioni continue, è possibile calcolare la velocità di trasmissione media in base al tempo di conservazione richiesto <sup>e</sup> allo spazio di archiviazione specificato. Vedere *[Configurare](https://help.axis.com/axis-camera-station-5#configure-average-bitrate) la velocità di trasmissione media*.

### **Zipstream**

È possibile configurare Zipstream nei profili video. Vedere *Profili di [streaming](https://help.axis.com/axis-camera-station-5#streaming-profiles)*.

**Ritenta le attività di report dell'incidente <sup>e</sup> di esportazione di registrazioni**

Nella scheda Attività, è possibile ritentare le attività fallite di report dell'incidente ed esportazione delle registrazioni. Vedere *[Attività](https://help.axis.com/axis-camera-station-5#tasks)*.

#### **Trova dispositivi per intervalli IP**

Quando si aggiungono dispositivi, è possibile specificare gli intervalli di indirizzi IP e gli intervalli di porte per cercare più dispositivi. Vedere *Aggiunta di [dispositivi](https://help.axis.com/axis-camera-station-5#add-devices)*.

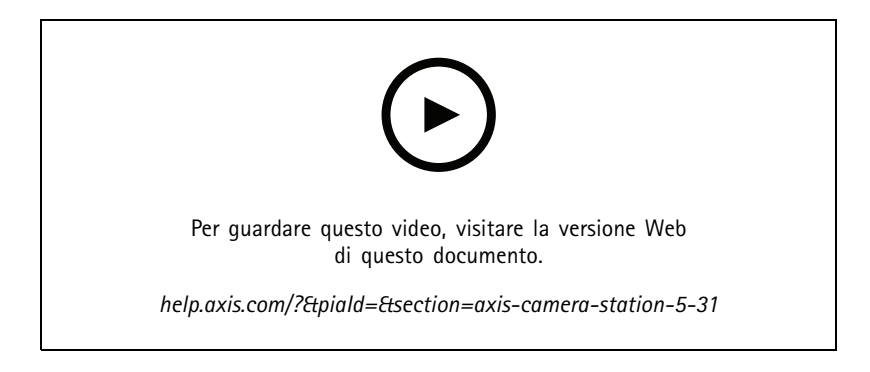

# <span id="page-31-0"></span>Bisogno di assistenza?

# Bisogno di assistenza?

# **Collegamenti utili**

- *Parametri di installazione - file di [installazione](https://www.axis.com/dam/public/76/4b/d4/installation-parameters-microsoft-installer-en-GB+en-US-416222.pdf) Microsoft per AXIS Camera Station*
- *Switch di [installazione:](https://www.axis.com/dam/public/93/d6/fa/installation-switches-executable-en-GB+en-US-416223.pdf) file eseguibile di AXIS Camera Station*
- *Note di rilascio di AXIS [Camera](https://www.axis.com/ftp/pub_soft/cam_srv/cam_station/latest/relnote.txt?_gl=1*arcs8s*_ga*MzM4NDM5MDAuMTY0MjA4MjkwNw..*_ga_T9SZM6VD8F*MTY0MjE1MDczNS43LjEuMTY0MjE1MDgwMy4w) Station*
- *Centro [assistenza](https://www.axis.com/products/axis-camera-station/help-center) di AXIS Camera Station*
- *Guida per l'utente di AXIS [Camera](https://www.axis.com/products/online-manual/34074) Station*
- *Video tutorial AXIS [Camera](https://help.axis.com/axis-camera-station-tutorial-videos) Station*

# **Contattare l'assistenza**

Se serve ulteriore assistenza, andare su *[axis.com/support](https://www.axis.com/support)*.

Manuale per l'utente What's new in AXIS Camera Station Communication Communication Data: Dicembre 2023 © Axis Communications AB, 2021 - 2023 Codice art. T10175795

Ver . M17.2